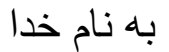

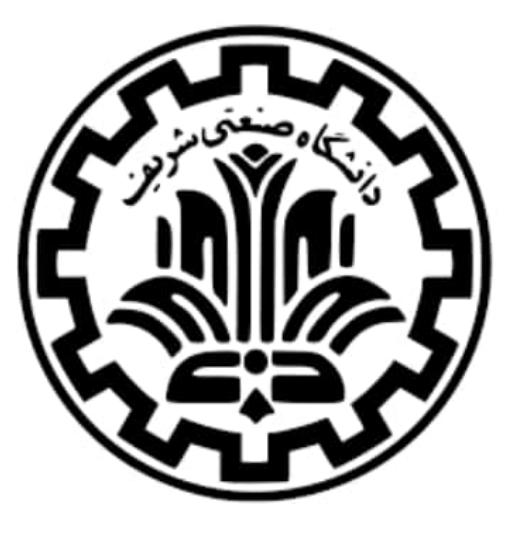

# امیررضا شعیری ]95109467[ - دانیال عرفانیان ]97110155[

## پروژه نهایی )راه اندازی server build برای AOSP)

سیستم های عامل

جناب آقای دکتر جلیلی - جناب آقای تشکری - جناب آقای باجالن

دانشکده مهندسی کامپیوتر - دانشگاه صنعتی شریف

تابستان ۱۴۰۰

#### **.1 مقدمه**

در این پروژه قصد داریم برای AOSP، یک server build راه اندازی کنیم، و درستی build server راه اندازی شده را تست کنیم. در بخش اول این گزارش به بررسی مفهوم AOSP و build server می پردازیم. این بخش به ما کمک می کند تا با کاری که باید در این پروژه انجام شود به خوبی آشنا شویم، و همین طور اطالعات جالب دیگری را بدست آوریم. سپس در بخش دوم به راه اندازی server build می پردازیم. این قسمت در واقع بخش اصلی پروژه است. پس از آن در بخش سوم به تست build server راه اندازی شده می پردازیم. در این بخش از صحت build انجام شده مطمئن خواهیم شد. و در نهایت در بخش چهارم پروژه را جمع بندی می کنیم.

### **.2 مفاهیم اولیه**

#### **الف( AOSP چیست؟**

اندروید (Android) یک سیستم عامل (OS) موبایل است که بر اساس نسخه تغییر یافته هسته لینوکس (linux kernel) و نرم افزارهای متن باز (open source) دیگری توسعه یافته است. به طور خاص از این سیستم عامل بر روی موبایل ها و تبلت ها استفاده می شد. به طور دقیقتر، اندروید توسط تجمیعی )consortium )از توسعه دهنده ها )developers )شناخته شده با عنوان Alliance Handset Open توسعه یافت. این تجمیع توسط گوگل )google )حمایت می شد ]1[.

اندروید، مجانی (free) و متن باز (open source) است (licensed under the Android Open Source عنوان به آن source code مرجع کد .(Apache License Project یا همان AOSP شناخته می شود. این نکته قابل ذکر است که عموم دستگاه های اندرویدی از نسخه های شخصی سازی شده اندروید استفاده می کنند. از نسخه های شخصی سازی شده و سفارشی آن می توان به OS Fire و LineageOS اشاره کرد. نکته دیگری که شاید واضح باشد اما به آن اشاره می کنیم این است که به AOSP نمی توان به عنوان یک نسخه کامل برای یک دستگاه دلخواه نگاه کرد، چرا که بسیاری از driver های مربوط به سخت افزار ها ی آن دستگاه را ندارد. مثال احتماال نمی تواند از دوربین آن دستگاه در صورت وجود استفاده كند [1, 2].

سیستم عامل AOSP، مانند خیلی سیستم عامل های امروزی دیگر، از یک طراحی الیه ای استفاده می کند. این موضوع در شکل زیر آمده است. الیه ی ابتدایی آن Kernel Linux هست که مشابه هسته لینوکس است (با کمی تغییر که در بالا اشاره شد). پس از آن لایه Hardware Layer Abstraction یا همان HIDL/HAL را داریم، به طور کلی وظیفه این الیه ارتباط دادن بین API app ها با سخت افزار است. مثال ارتباط بین API مربوط به sound و device microphone. از این جا به بعد لایه ها توسط software developer های مختلف استفاده می شوند. الیه بعدی Libraries Native هست، این الیه شامل کتابخانه های )libraries )سطح پایین مانند OpenGL و یا Webkit هست. الیه بعدی یا همان Android Framework امکانات پایه ای اندروید را در اختیار توسعه دهندگان برنامه های اندروید قرار می دهد. مثلا امکانات مرتبط با pushing notifications یا making phone calls. در پایان نیز برنامه ها قرار دارند ]2[.

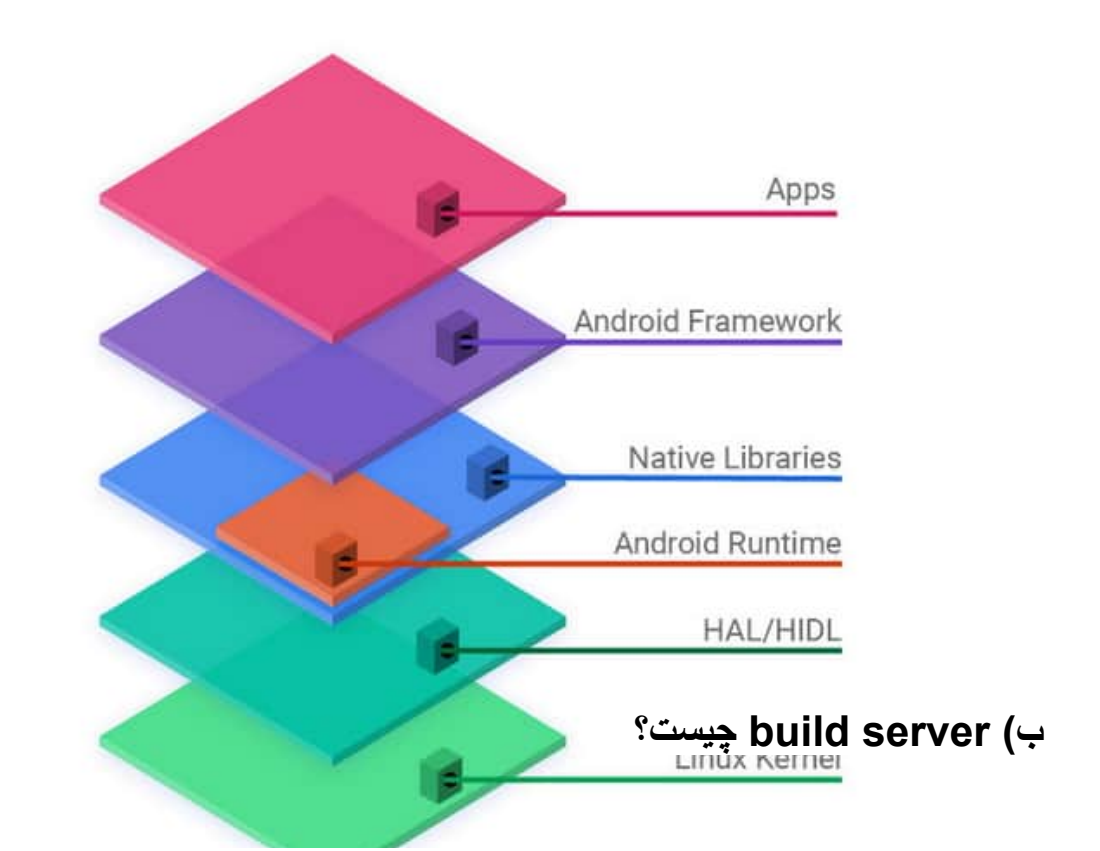

- در ابتدا مفهوم build را بررسی میکنیم. در این حوزه build به فرآیند )process) تبدیل شدن کد مرجع (source code) به برنامه ای قابل اجرا (executable) بر روی یک کامپیوتر می گویند. این فرآیند عموما به استفاده از از یک ابزار build یا همان tool build صورت می گیرد ]3[.

- به طور ساده، server build یک server است که از آن برای build یک source code استفاده می شود. انجام شدن این فرآیند بر روی یک server شامل مزایای هست. عموما server ها از توانایی بر داز ش بالاتر ی نسبت به کامبیو تر های شخصبی بر خو ر دار هستند، در نتیجه می توانند فرآیند build شدن را با سرعت باالتری انجام دهند. همینطور، عموما سرور ها دارای فضای بیشتری هستند، در نتیجه برای برخی از build ها که به فضای چند صد گیگابایتی احتیاج دارد کار را راحت خواهد کرد. در کنار این دو مورد، اغلب سرور ها دارای سرعت اینترنت باالتری نسبت به اینترنت های خانگی هستند، در نتیجه دانلود فایل های پر حجم این پروژه را سریع تر انجام خواهند داد. در کنار این مزایای اولیه به موارد شاید مهم تری مانند 1. Controlled, dependable and اشاره Ensuring code quality .3 و Enforced unit tests .2 و repeatable کرد. توضیح جامع این موارد در ]4[ موجو است ]4[.

### **.3 راه اندازی server build**

- به عنوان پیش نیاز شروع پروژه الزم است با دستورات )commands )اولیه کار کردن با محیط ترمینال )terminal )لینوکس آشنا باشیم. این دستورات شامل دستورات ابتدایی از جمله cd و pwd و ls و du و mv و cp و mkdir و rm و chmod و grep و echo و nano و cat و vim و wget و gzip و screen و reboot و sudo و get-apt و ... هستند. همینطور شامل دستورات مرتبط با اتصال ssh به سرور، و دستورات کار کردن با گیت (git) نیز می شود. آشنایی با فایل های bash script نیز از پیش نیاز ها است.

- برای راه اندازی server build ما منابع مختلفی از جمله وبسایت های مختلف و ویدیو های متفاوتی را بررسی کردیم. از میان این منابع، وبسایت های ],5 ,7 ,8 9[ مطالب بهتری نسبت به بقیه داشتند، همینطور ویدیوهای ],10 ,11 14[ از بقیه بهتر بودند. این نکته قابل ذکر است که این منابع عموما شامل یک روش تست نیز هستند، ما در بخش بعد به این موضوع خواهیم پرداخت. همینطور نکته مهم تر این است که، عمال همه ی این منابع از یک workflow استفاده می کنند، بین هر دوتای آنها یا تفاوتی وجود ندارد و یا تفاوت های جزئی در دستورات دیده می شود )به غیر از ]5[ که متعلق به خود android است و به حواشی بیشتری پرداخته است). همچنین، ویدیو [11] نیز در کنار build کردن به بررسی برخی از خطاهای (error) متداول می پردازد.

با این مقدمات حال به بررسی build کردن AOSP بر روی سرور می پردازیم. ابتدایی ترین نکته این است که آیا سرور ما توانایی انجام این v build را دارد؟ برای این کار کافی است تا config سرور را با config پیشنهادی توسط یکی از لینک ها مثال ]7[ چک کنیم. سروری که در اختیار ما است به راحتی می تواند این کار را انجام دهد. حال به سراغ مراحل اصلی می رویم:

الف*(* نصب وابستگی *)dependency):* در این مرحله با استفاده از دستور get-apt و apt به نصب همه ی وابستگی ها می پردازیم. قبل از نصب نیز می توانیم با استفاده از همین دستور از به روز بودن )update )تمامی موارد نصب شده از قبل اطمینان خاطر پیدا کنیم. دستورات به شرح زیر است:

sudo apt-get update sudo apt-get install git-core gnupg flex bison gperf build-essential zip curl zlib1g-dev gcc-multilib g++-multilib libc6-dev-i386

lib32ncurses5-dev x11proto-core-dev libx11-dev lib32z-dev libgl1-mesa-dev libxml2-utils xsltproc unzip sudo apt install android-tools-adb android-tools-fastboot

ب*(* نصب و *set* کردن *launcher repo:* در این مرحله با استفاده از دستورات زیر به نصب و set کردن launcher repo می پردازیم. repo یک ابزار است که گوگل از آن برای مدیریت و ... کد AOPS بر روی ماشین ما استفاده می کند. دستورات به شرح زیر است: mkdir ~/bin PATH=~/bin:\$PATH

curl https://storage.googleapis.com/git-repo-downloads/repo > ~/bin/repo

chmod a+x ~/bin/repo

```
ج( دانلود AOSP: در این مرحله به ساختن پوشه برای دانلود شدن محتویات AOSP و
                 همینطور دانلود آن می پردازیم. دستورات به شرح زیر است:
```
mkdir ~/aosp

cd ~/aosp

repo init -u https://android.googlesource.com/platform/manifest -b android-10.0.0\_r10 --depth=1

repo sync -qc -j4

در مورد این قسمت به چند نکته اشاره می کنیم. اوال، در دستور سوم tag build را با -b مشخص می کنیم )branch). بر اساس نیازمان می توانیم آن را مثال متناسب با ورژن اندروید یا نوع دستگاه انتخاب کنیم. همینطور می توانیم این بخش را نداشته باشیم و همه را دانلود کنیم. مطلب بعدی 1--=depth در همان دستور سوم هست، این قسمت منجر به دانلود آخرین ورژن )version )خواهد شد. برای دستور چهارم، q به این معنی است که دانلود به صورت ساکت

)silent )انجام شود. یعنی فقط پیشرفت کلی نشان داده شود . در همین دستور، حرف c مطمئن می شود تا فقط branch انتخابی دانلود شود. و در آخر باز هم در همین دستور، j و عدد بعد از آن تعداد پردازنده های درگیر را مشخص می کند. برای یافتن تعداد هسته )core )های ماشین خود می توانیم از دستر ساده all-- nproc بهره ببریم.

د*( build* کردن *code source* دانلود شده*:* در این بخش به build کردن code source دانلود شده در بخش قبل می پردازیم. دستورات به شرح زیر است:

source build/envsetup.sh

lunch aosp\_blueline-userdebug

m droid -j4

در مورد این قسمت به چند نکته اشاره می کنیم. دستور اول یک دستور اولیه و الزم است. بعد از زدن دستور اول می توانیم از hmm برای دیدن دستورات موجود استفاده کنیم. دستور دوم پارامترهای مربوط به مدل دلخواه ما برای build را set می کند، در مورد آن می توانید در ]19[ بیشتر بخوانید. در بخش بعد نیز یک مدل دیگر را انتخاب خواهیم کرد! دستور سوم نیز شامل یک droid است که یک بخش دلخواه است و برای اشاره به تنظیمات پیش فرض )default )استفاده می شود. این دستور یک بخش jبه همراه یک عدد بعد از آن نیز دارد که مانند قبل است. در واقع m دستر اصلی build کردن است!

تصویر زیر مربوط به پیام پایانی build موفق ما است. این پیام به طور کلی با فرمت زیر است که در آن a و b و c و d و e و f پارامترهای مناسب هستند:

[COLOR="SeaGreen"]#### build completed successfully (ab:cd:ef (hh:mm:ss)) ####[/COLOR]

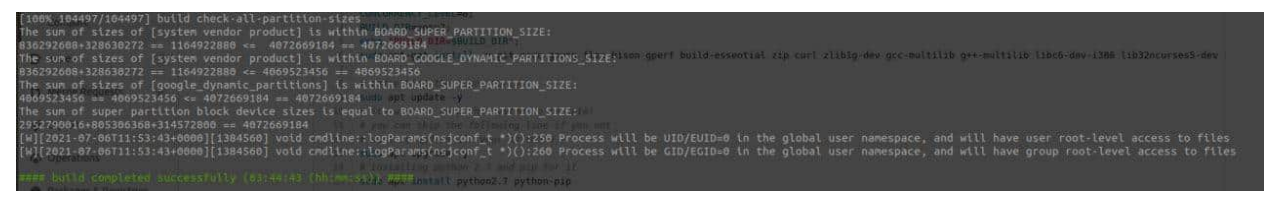

- در پایان این نکته قابل ذکر است که می توانیم از دستور screen به این منظور که قطع شدن ارتباط ssh منجر به قطع شدن اجرا نشود استفاده کنیم. به عالوه ]15[ راه حل خطایی هست که ما در حین اجرا با آن رو به رو شدیم.

#### **build server تست .4**

- برای تست کردن server build ما منابع مختلفی از جمله وبسایت های مختلف و ویدیو های متفاوتی را بررسی کردیم. از میان این منابع، وبسایت های ],5 ,6 ,7 12 + 1[ مطالب بهتری نسبت به بقیه داشتند، همینطور ویدیوهای ],10 ,12 14[ از بقیه بهتر بودند.

برای تست کردن نسخه های build شده دو راه حل کلی وجود دارد. به طور خلاصه، الف) می توانیم آن را بر روی یک دستگاه واقعی تست کنیم. ب) می توانیم آن را با استفاده از شبیه سازی تست کنیم. مورد ب خود دو حالت دارد: 1. شبیه سازی به صورت مستقیم روی دستگاهی که build بر روی آن انجام شده است صورت گیرد. .2 شبیه سازی به صورت غیر مستقیم و به طور دقیقتر از راه دور )remote )صورت گیرد. الزم به ذکر است که با استفاده از ب امکان تست نسخه های همه ی دستگاه های مختلف وجود ندارد. حال به بررسی دقیق هر کدام از این حاالت می پردازیم:

الف*(* دستگاه واقعی*:* برای این منظور می توانیم کد های موجود در ],5 7[ را مورد استفاده قرار دهیم. همینطور، می توانیم از آموزش ویدیو های ],10 12[ استفاده کنیم. در مجموع کار بسیار سر راست است، کافی است تا دستگاهی اندرویدی در دست داشته باشیم )باید root باشد، و این عمل عموما منجر به باطل شدن گارانتی دستگاه خواهد شد(، نسخه AOSP متناسب با آن را

build کنیم، دستگاه اندرویدی را به حالت مناسب ببریم، و با وصل کردن دستگاه به کامپیوتری که build بر روی آن انجام شده است اقدام به نصب AOSP بکنیم. به این صورت می توانیم از درستی build خود مطمئن شویم. ما این روش را به دو دلیل استفاده نکردیم: .1 دستگاهی اندرویدی که شرایط این کار را داشته باشد در اختیار نداشتیم. 2. تا آنجایی که ما جستجو )search )کردیم راهی برای انجام این کار به صورت از راه دور )remote )وجود ندارد و ما دسترسی فیزیکی به سرور نداشتیم.

ب*(* شبیه سازی به صورت مستقیم روی دستگاهی که *build* بر روی آن انجام شده است*:* برای این منظور می توانیم کد موجود در ]6[ را مورد استفاده قرار دهیم. در مجموع کار بسیار بسیار سر راست است، کافی است تا مثال نسخه userdebug-phone\_86x\_cf\_aosp را build کنیم، و از دستور emulator استفاده کنیم! به این صورت می توانیم از درستی build خود مطمئن شویم. ما این روش را استفاده نکردیم زیرا این محیط گرافیکی تا جایی که ما جستجو )search )کردیم قابل اجرا به صورت از راه دور )remote )نیست.

ج( شبیه سازی به صورت غیر مستقیم و به طور دقیقتر از راه دور *)remote):* برای این منظور می توانیم کد موجود در ]12 + 1[ را مورد استفاده قرار دهیم. همینطور، می توانیم از آموزش ویدیو ]14[ استفاده کنیم. ویدیو ]14[ بسیار زیبا است!

برای این قسمت در ابتدا باید aosp\_cf\_x86\_phone-userdebug کنیم. برای این کار از همان دستورات قبلی در زیر بخش د از قسمت سوم این گزارش استفاده می کنیم، فقط کافی است نسخه را به userdebug-phone\_86x\_cf\_aosp تغییر دهیم. نتیجه نهایی build ما در این قسمت در زیر آمده است، فرمت آن مانند قبل است.

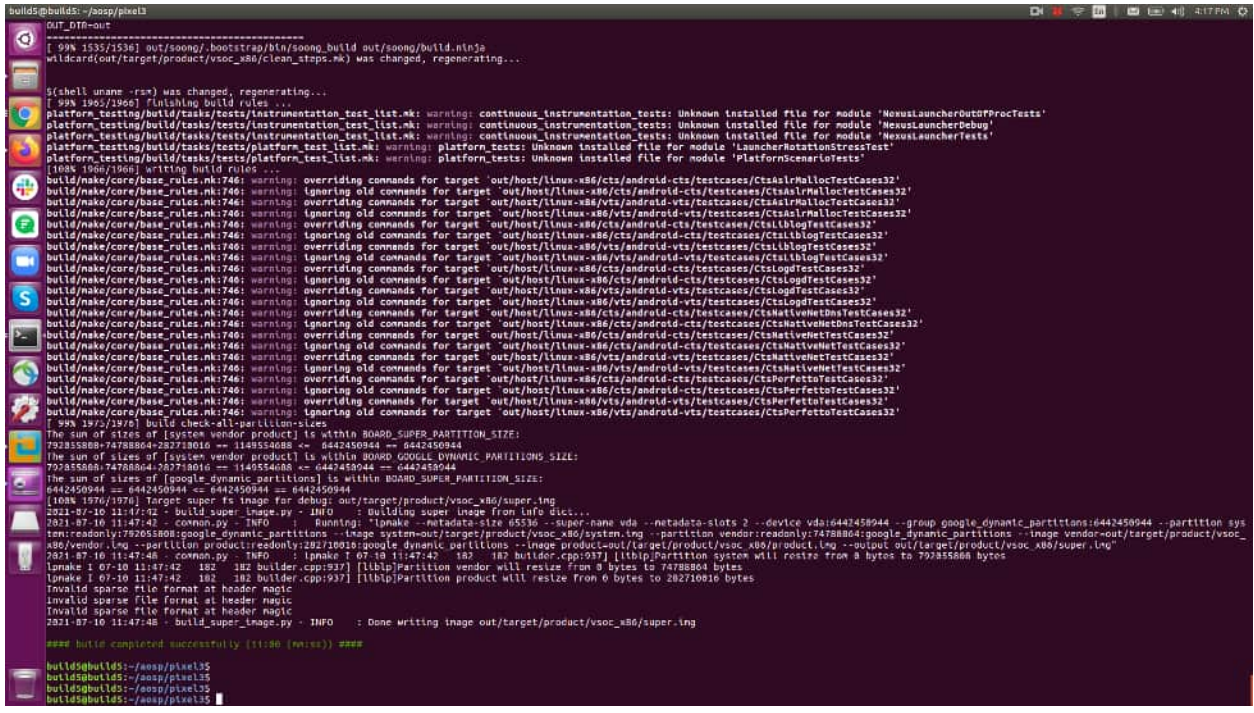

همینطور با استفاده از دستور printconfig میتوانیم این موضوع را بررسی کنیم. تصویر مربوط به این قسمت در زیر آمده است.

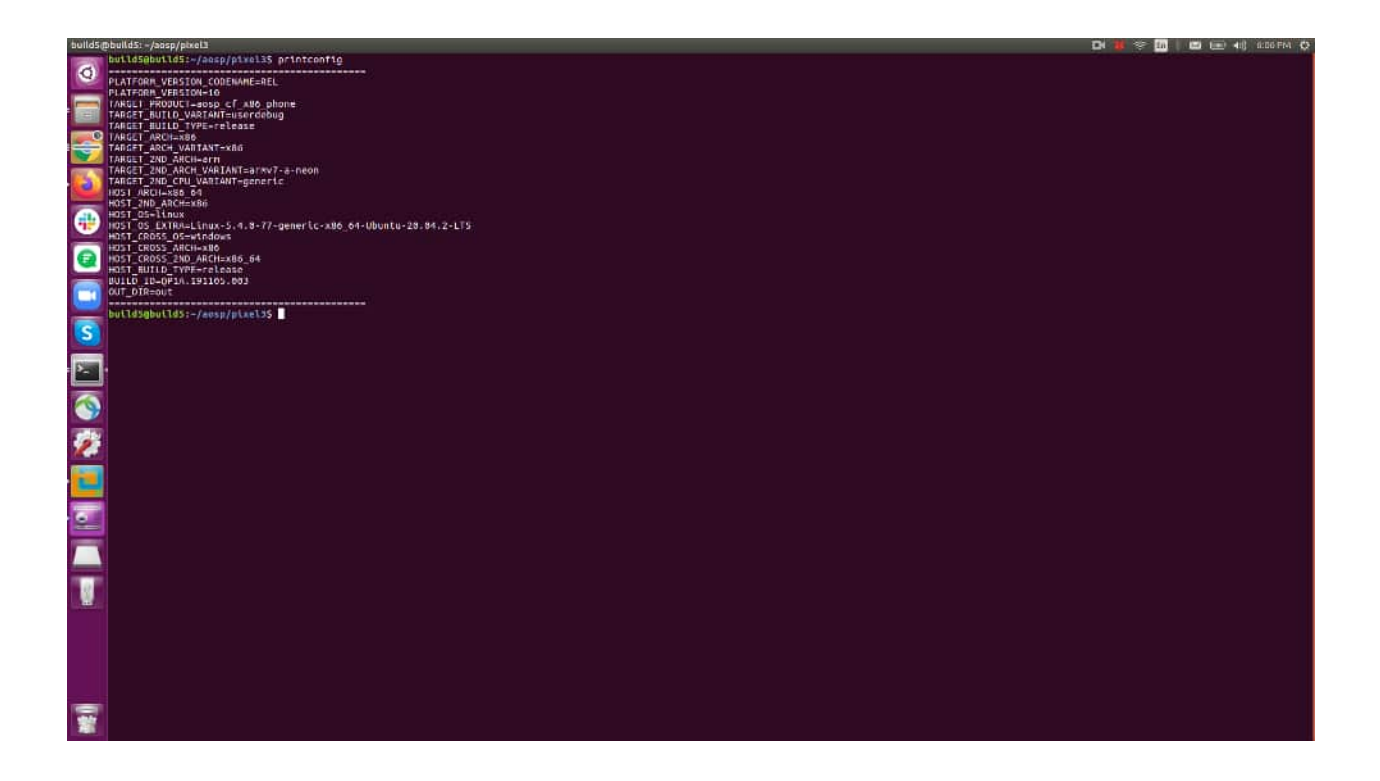

حال می بایست از acloud استفاده کنیم. از این ابزار برای اجرای شبیه سازی بر روی کامپیوتر خودمان زمانی که build بر روی دستگاه ما نیست می توان استفاده کرد. حاالت دیگری که acloud پشتیبانی می کند، و همینطور دستورات مرتبط با آن را می توانید در ]20[ ببینید. مشکل اساسی استفاده از این امکان تحریم ایران است. برای دور زدن تحریم dns خود را تغییر می دهیم. چگونگی انجام این کار از طریق terminal را می توانید در ]17[ نگاه کنید. ما از dns های "شکن" استفاده کردیم ]18[. به این صورت می توانیم acloud را راه اندازی کنیم. برای این منظور از دستور setup acloud استفاده کردیم. تصویر مربوط به این مرحله در زیر آمده است.

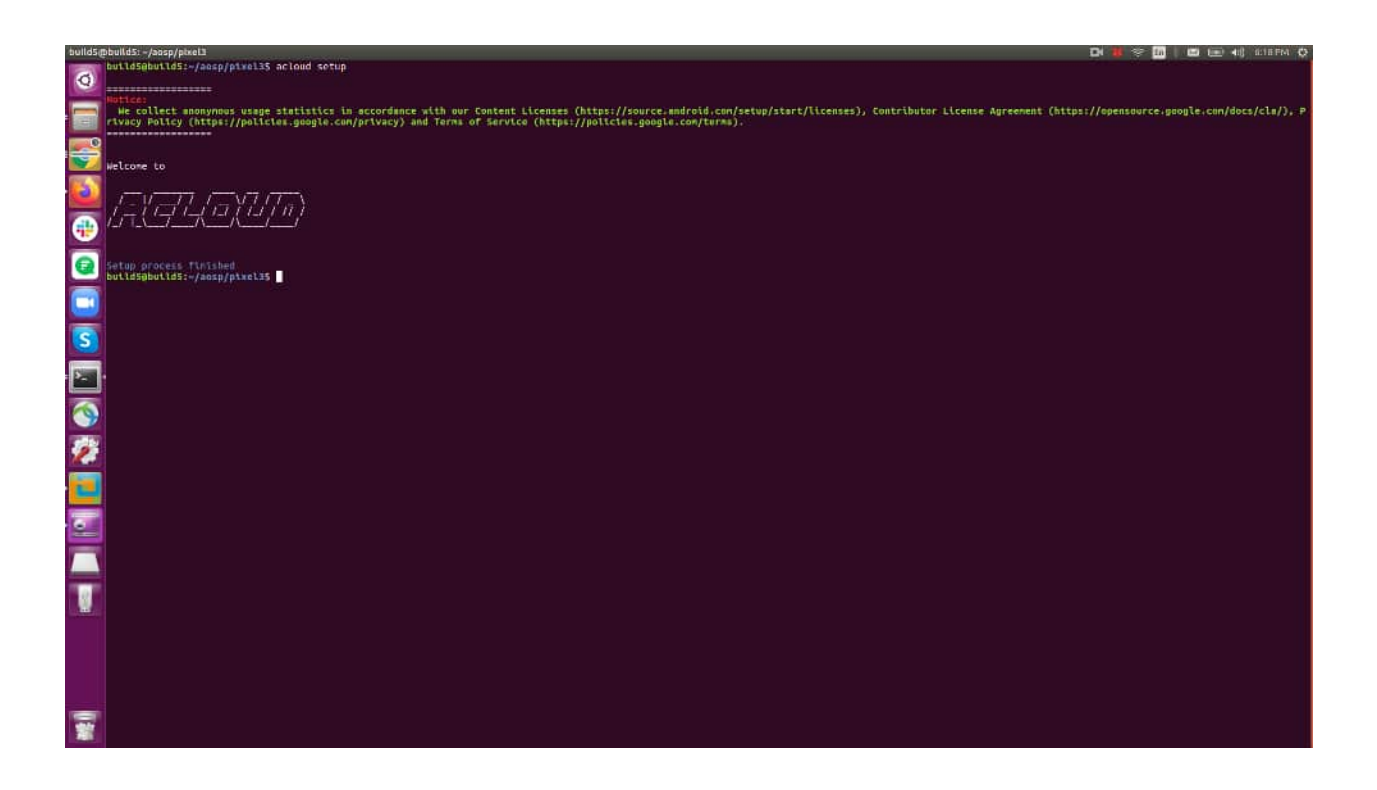

حال باید ایمیج مربوط به نسخه cuttlefish ساخته شود و شبیه سازی در کامپیوتر ما اجرا شود. برای این منظور می توانیم از دستور 1 instance-local-- create acloud image-local-- استفاده کنیم. اما مشکل اصلی این است که این فرآیند در نهایت به تنظیمات گوناگونی در google cloud account نیاز دارد. چگونگی انجام آنها را می توانید در [21]

نگاه کنید. متاسفانه در مرحله پایانی این تنظیمات و در واقع مرحله پایانی اجرای شبیه سازی بر روی دستگاه خودمان نیاز به تایید billing account داریم. به همین علت توانستیم این مرحله را کامل کنیم. تصاویر مربوط به این قسمت در پایین آمده است.

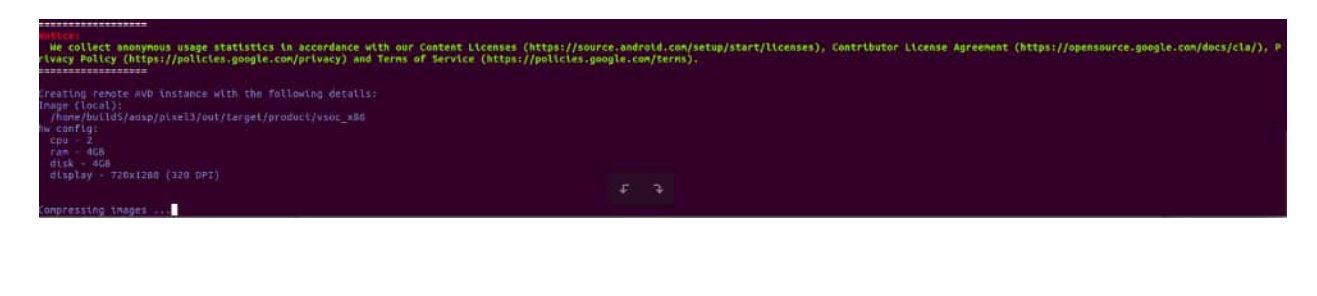

AccessDeniedException: 403 The project to be billed is associated with a closed billing account.

این نکته قابل ذکر است که ما از حالت توسعه دهنده )developer )ابزار acloud نیز استفاده کردیم، اما باز هم نتیجه مشابه قبل بود ]16[.

در پایان نیز می توانید ویدیو مربوط به build شدن cuttlefish را در فایل 4mp0.M مشاهده کنید.

## **.5 نتیجه گیری**

- در این پروژه ما در ابتدا با مفاهیم AOSP و Server Build آشنا شدیم، و در کنار آنها مطالب جانبی را نیز یاد گرفتیم. سپس به build کردن AOSP بر روی سرور داده شده پرداختیم، و منابع مختلفی را برای انجام این کار بررسی کردیم. در پایان نیز با انواع روش های تست کردن server build راه اندازی شده آشنا شدیم، و تا جای ممکن روش قابل انتخاب را جلو بردیم.
- برای اجرای کامال اتوماتیک عموم قسمت سوم و چهارم )به جز وارد کردن اکانت گیت )git )و اکانت ابری گوگل )cloud google )بقیه قسمت ها اتوماتیک هستند( می توانید script bash های ما را در پوشه پروژه مشاهده کنید. همینطور، می توانید screenshot های ما را در پوشه پروژه نگاه کنید.

**سپاس گزاری**

در اینجا می خواهیم از زحمات آقای باجالن، مسئول پروژه ما، تشکر کنیم. همینطور، از شرکتی که سرور را به صورت مجانی در اختیار ما قرار داد تشکر می کنیم.

**توضیحات پایانی**

- ما برای این پروژه با جناب آقای تشکری یک جلسه اولیه در دو نوبت در ماه اسفند برای set کردن موضوع پروژه داشتیم. پس از با جناب آقای باجالن یک جلسه در عید برای بحث در مورد پروژه داشتیم و سرور را از ایشان تحویل گرفتیم. از آن به بعد با جناب آقای باجالن از طریق پیام رسان تلگرام در ارتباط بودیم.
- در مورد تحول سرور، امیررضا شعیری مسئولیت تحویل گرفتن سرور را از جناب آقای باجالن بر عهده گرفت.
- این پروژه به صورت ۶ نفره تعریف شده بود. اما گروه ۳ نفره ما با مشورت با جناب آقای تشکری این پروژه را انتخاب کرد. متاسفانه تقریبا از بعد از جلسه با جناب آقای باجالن یکی از اعضا )علی اسالمی نژاد( ناپدید شده است و ما از او هیچ گونه خبری نداریم. امیدواریم سالمت باشند.

**منابع**

<sup>[1]</sup> [https://en.wikipedia.org/wiki/Android\\_\(operating\\_system\)#AOSP](https://en.wikipedia.org/wiki/Android_(operating_system)#AOSP)

<sup>[2]</sup> [https://www.androidauthority.com/amp/aosp-explained-1093505](https://www.androidauthority.com/amp/aosp-explained-1093505/)

<sup>[3]</sup> <https://www.techopedia.com/definition/3759/build>

[4] <https://searchapparchitecture.techtarget.com/tip/Why-should-I-use-a-build-server>

[5] [https://source.android.com/setup/build/](https://source.android.com/setup/build/building) (build and emulator)

[6] <https://source.android.com/setup/build/running#flashing-a-device> (flash) [7]

[https://forum.xda-developers.com/t/noobs-guide-to-building-aosp-from-scratch.401229](https://forum.xda-developers.com/t/noobs-guide-to-building-aosp-from-scratch.4012293/) [3](https://forum.xda-developers.com/t/noobs-guide-to-building-aosp-from-scratch.4012293/) (build and flash)

[8] <https://www.raywenderlich.com/10197539-building-the-android-open-source-project> (build and edit)

[9]

[https://medium.com/@ryanburnsworth/building-for-aosp-setting-up-a-windows-based-b](https://medium.com/@ryanburnsworth/building-for-aosp-setting-up-a-windows-based-build-environment-912b612616fc) [uild-environment-912b612616fc](https://medium.com/@ryanburnsworth/building-for-aosp-setting-up-a-windows-based-build-environment-912b612616fc) (build)

[10] <https://youtu.be/-OePyL55rvs> (build and flash)

[11] <https://m.youtube.com/watch?v=2zVARyqTFtE> (build)

[12] <https://youtu.be/7Z-uv1N2Pkk> (flash)

[12 + 1] <https://source.android.com/setup/create/cuttlefish> (cuttlefish)

[14] <https://youtu.be/eaPUdDkE91g> (cuttlefish)

[15]

[https://askubuntu.com/questions/1252062/how-to-install-libncurses-so-5-in-ubuntu-20-](https://askubuntu.com/questions/1252062/how-to-install-libncurses-so-5-in-ubuntu-20-04) [04](https://askubuntu.com/questions/1252062/how-to-install-libncurses-so-5-in-ubuntu-20-04)

[16] <https://groups.google.com/g/android-building/c/jfhG1dQ0KRU>

[17]

[https://support.strongvpn.com/hc/en-us/articles/360038982774-How-to-Change-DNS-i](https://support.strongvpn.com/hc/en-us/articles/360038982774-How-to-Change-DNS-in-Linux) [n-Linux](https://support.strongvpn.com/hc/en-us/articles/360038982774-How-to-Change-DNS-in-Linux)

[18] <https://shecan.ir/tutorials>

[19] <https://source.android.com/setup/build/building.html#choose-a-target> [20]

[https://android.googlesource.com/platform/tools/acloud/+/refs/heads/master/READM](https://android.googlesource.com/platform/tools/acloud/+/refs/heads/master/README.md#create) [E.md#create](https://android.googlesource.com/platform/tools/acloud/+/refs/heads/master/README.md#create)

[21] <https://www.youtube.com/watch?v=h3WuYoMzBj0&t=0s> (acloud)